AUTODESK UNIVERSITY

## Punches, Embosses, and Patterns, Oh My! Creative iFeatures and Punches

Pete Strycharske

Implementation Consultant: D3 Technologies | @petestrycharske

© 2021 Autodesk, Inc.

## Who am  $1222$

Pete Strycharske: D3 Technologies

### Implementation Consultant

- Autodesk Platinum Partner
- Teach classes on Inventor, AutoCAD, Factory Design Utilities and Navisworks
- **Provide technical support on Autodesk** products
- Autouesk Platifium Partifier<br>
 Teach classes on Inventor, AutoCAD, Factory<br>
Design Utilities and Navisworks<br>
 Provide technical support on Autodesk<br>
 YouTube content (My wife jokingly calls me a<br>
"CAD Influencer")<br>
 "CAD Influencer")
- Consult on design workflows and customer content generation
- Love God, working with kids, serving in church, Star Wars, the beach and playing basketball!

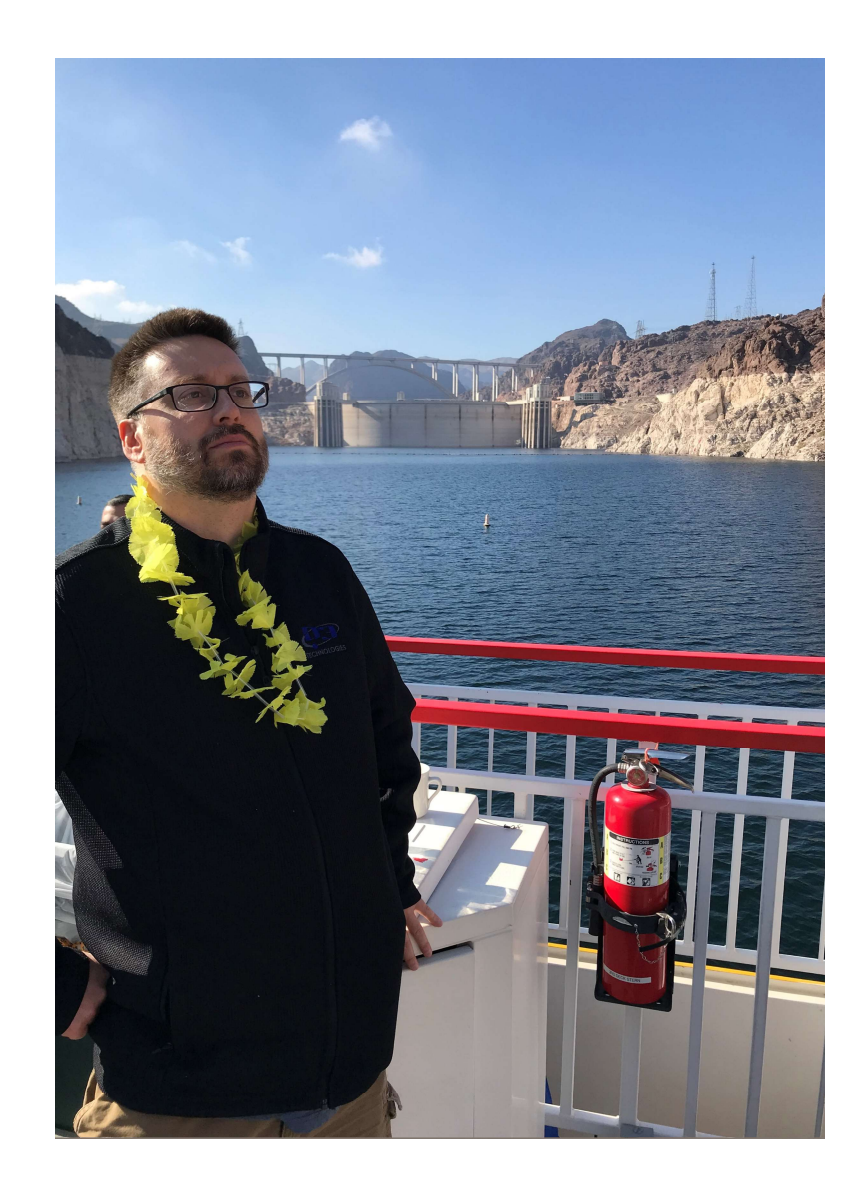

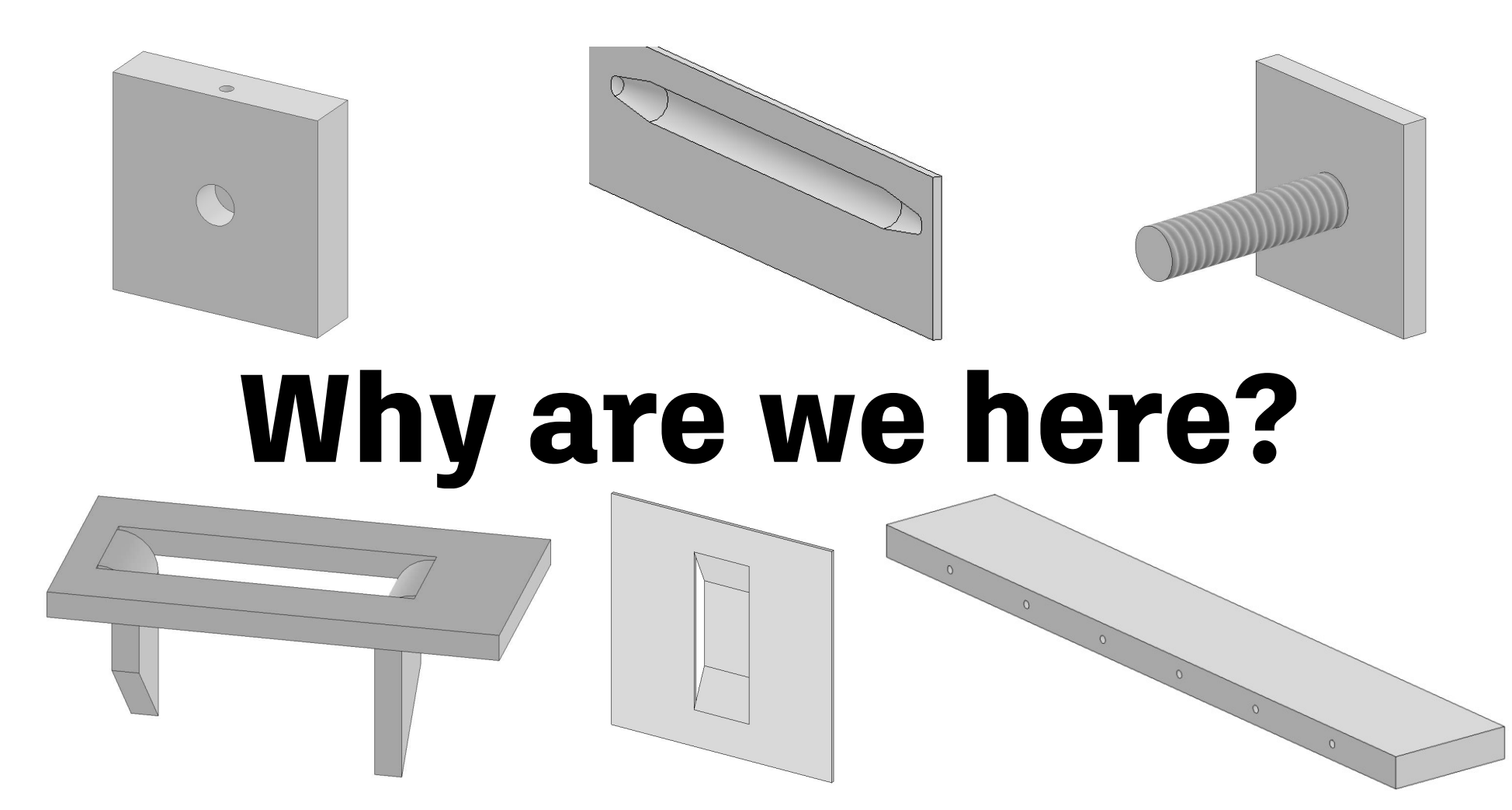

### What will we cover?

(What we should know by the end of our time together…)

#### Important Considerations for Any iFeatures and…

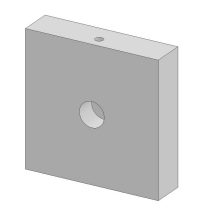

Compound iFeatures (operations in multiple directions)

Embossed Sheet Metal Punches (sheet metal operations that involve forming metal in addition to or in lieu of cuts)

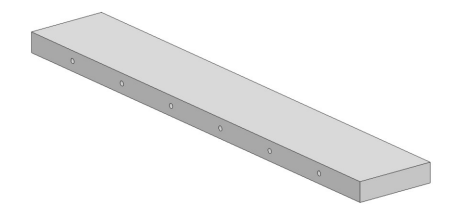

Internal iFeature Patterns (feature patterns contained within the iFeature itself)

## Important iFeature Considerations

## **Base Feature Library**

Store the models used to generate iFeatures

### Why build such a library?

- Access for others who may want to work on a particular iFeature
- **Easier to correct mistakes for more complex** iFeatures and simply republish them  $\blacksquare$   $\blacksquare$   $\bl$
- **Possibility of creating one-off or unique** configurations of iFeatures

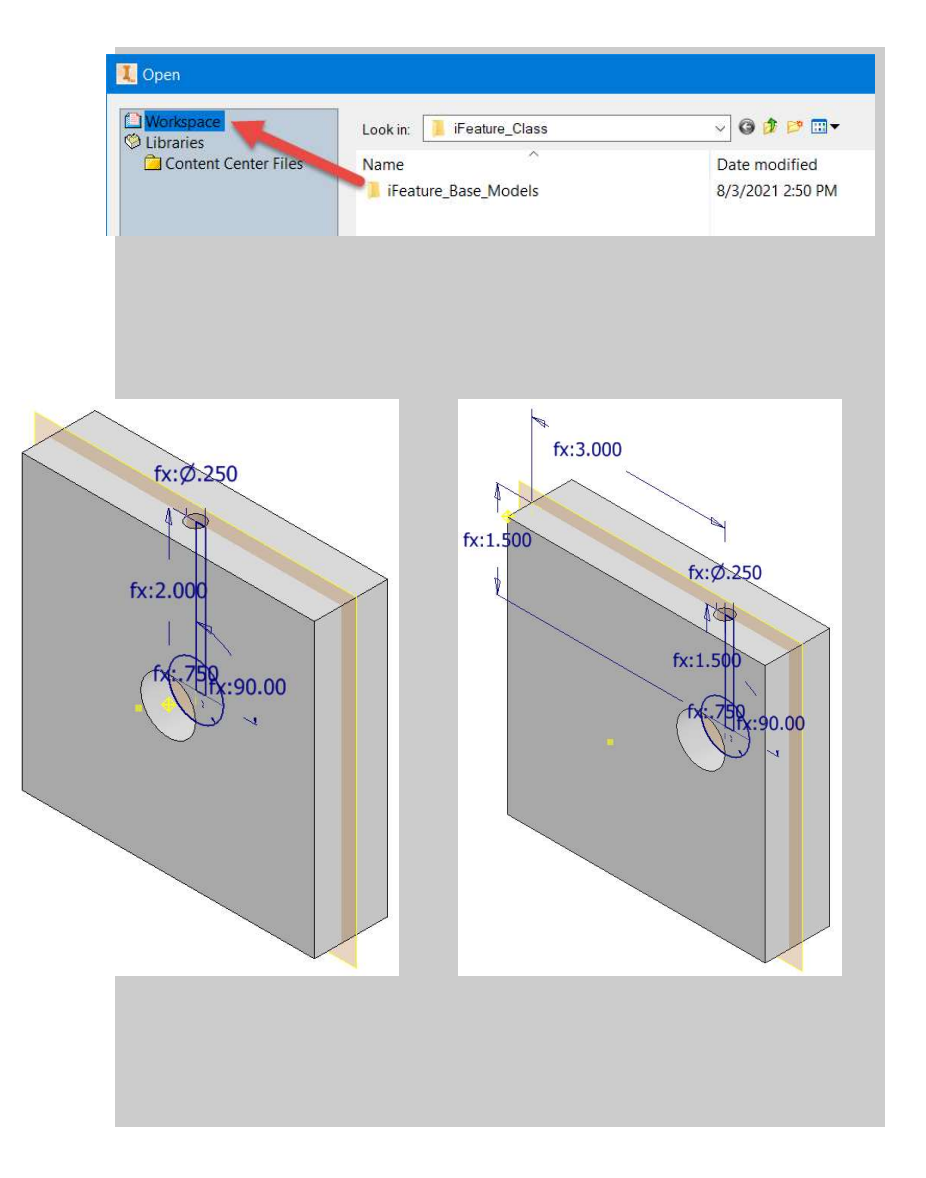

### **Use Parameters Effectively**

Build and name parameters to guide the design

### Why is this important?

- **Helps users think through a design**
- **Establishes consistency across many iFeature** designs Examples is consistency across many if eature<br>
designs<br>
Improves user experience when placing and<br>
configuring if eatures<br>
Useful for linking if eature parameters to a<br>
host model
- **IMPROVES USET EXPERIENCE When placing and** configuring iFeatures
- host model

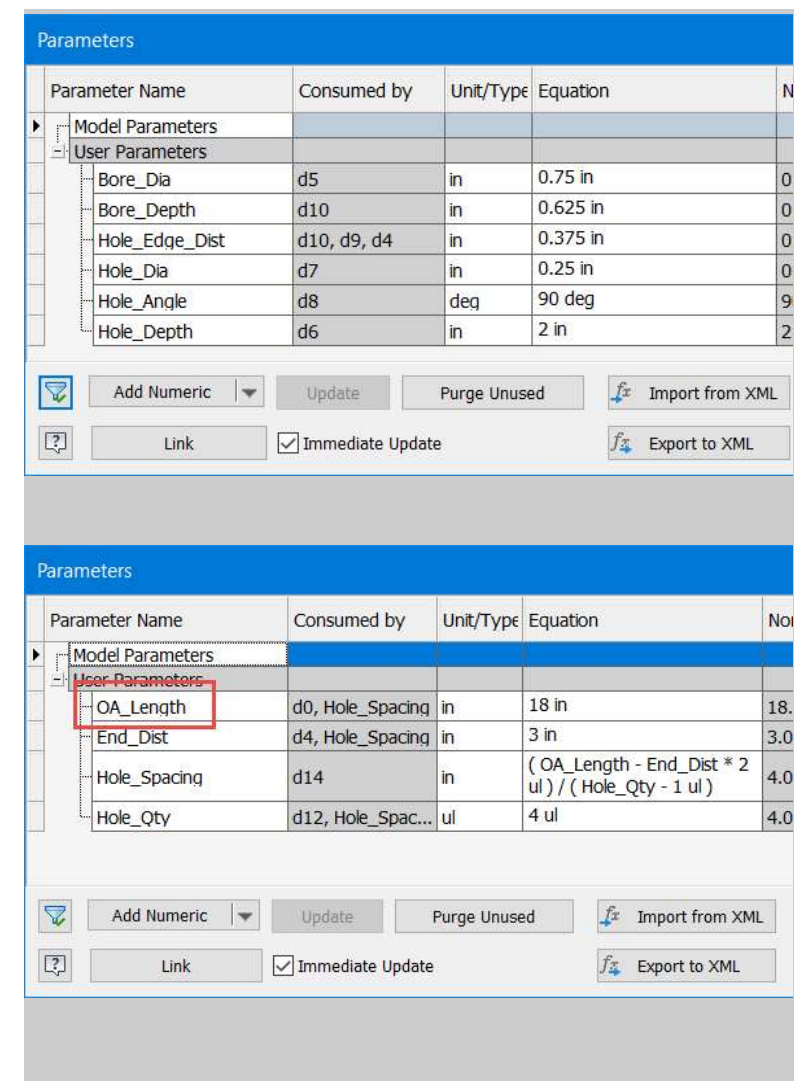

## **Minimize Reference Geometry**

Tie reference geometry to a single design sketch

### Why does this mean?

- Utilize a singular geometry reference to position all features
- **If possible, drive all features from a single** design sketch
- **For multiple design sketches, base each new** sketch on the initial geometric reference or initial design sketch

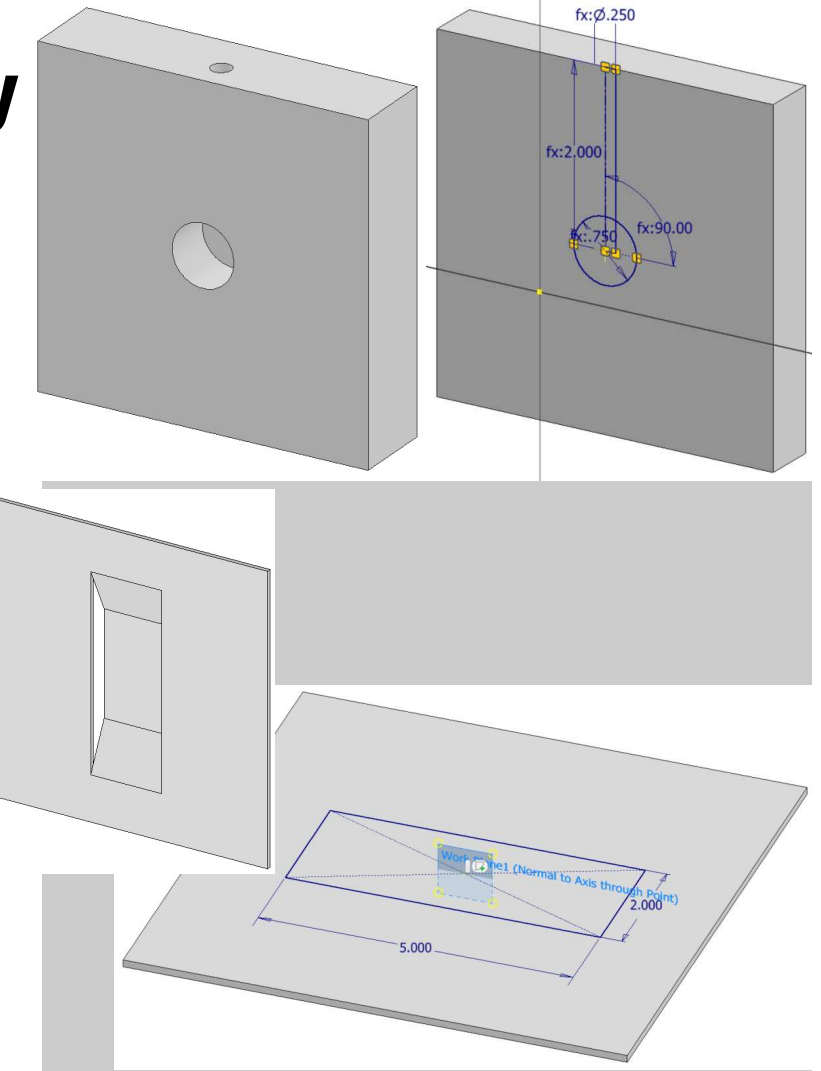

## **Simplify the Placement**

Strive to improve the end-user experience

#### How is this accomplished?

- Minimize the number of selections required when placing an iFeature
- Rename the placement geometry labels and<br> **Right** Extract iFeature prompts to clarify desired selections when placing standard iFeature the iFeatures

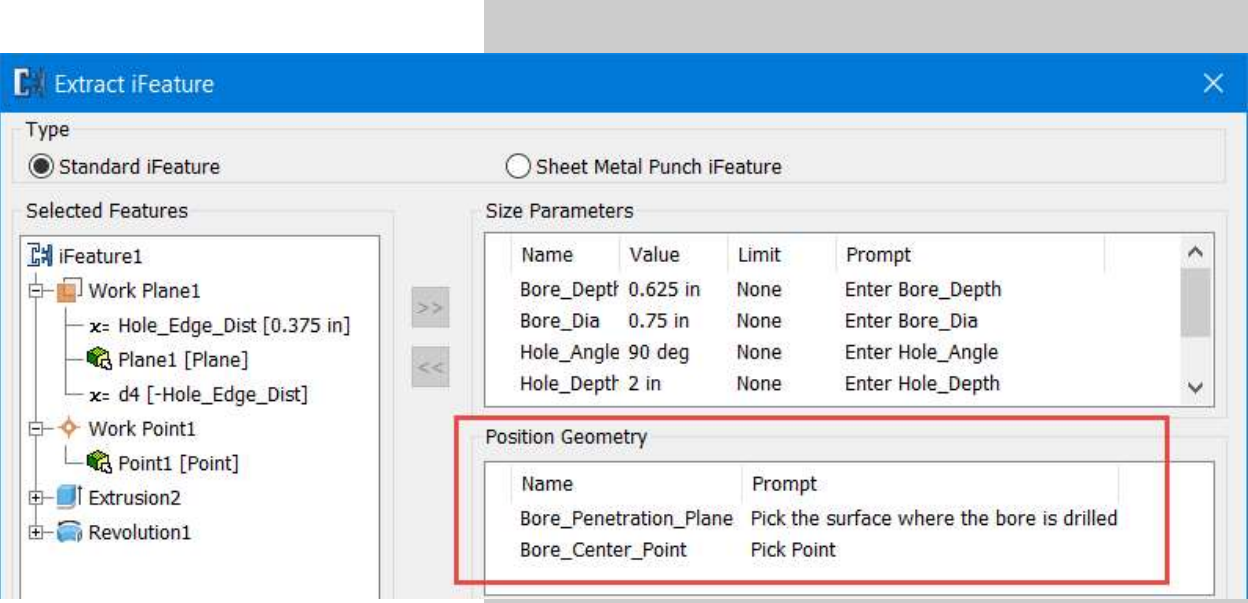

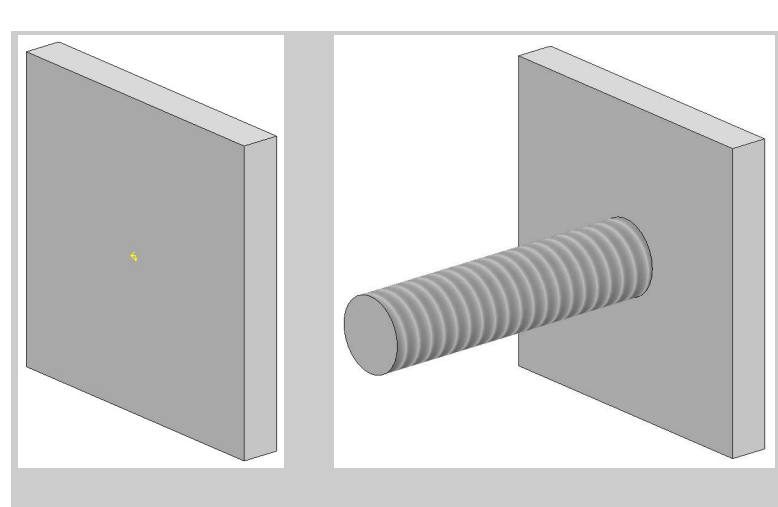

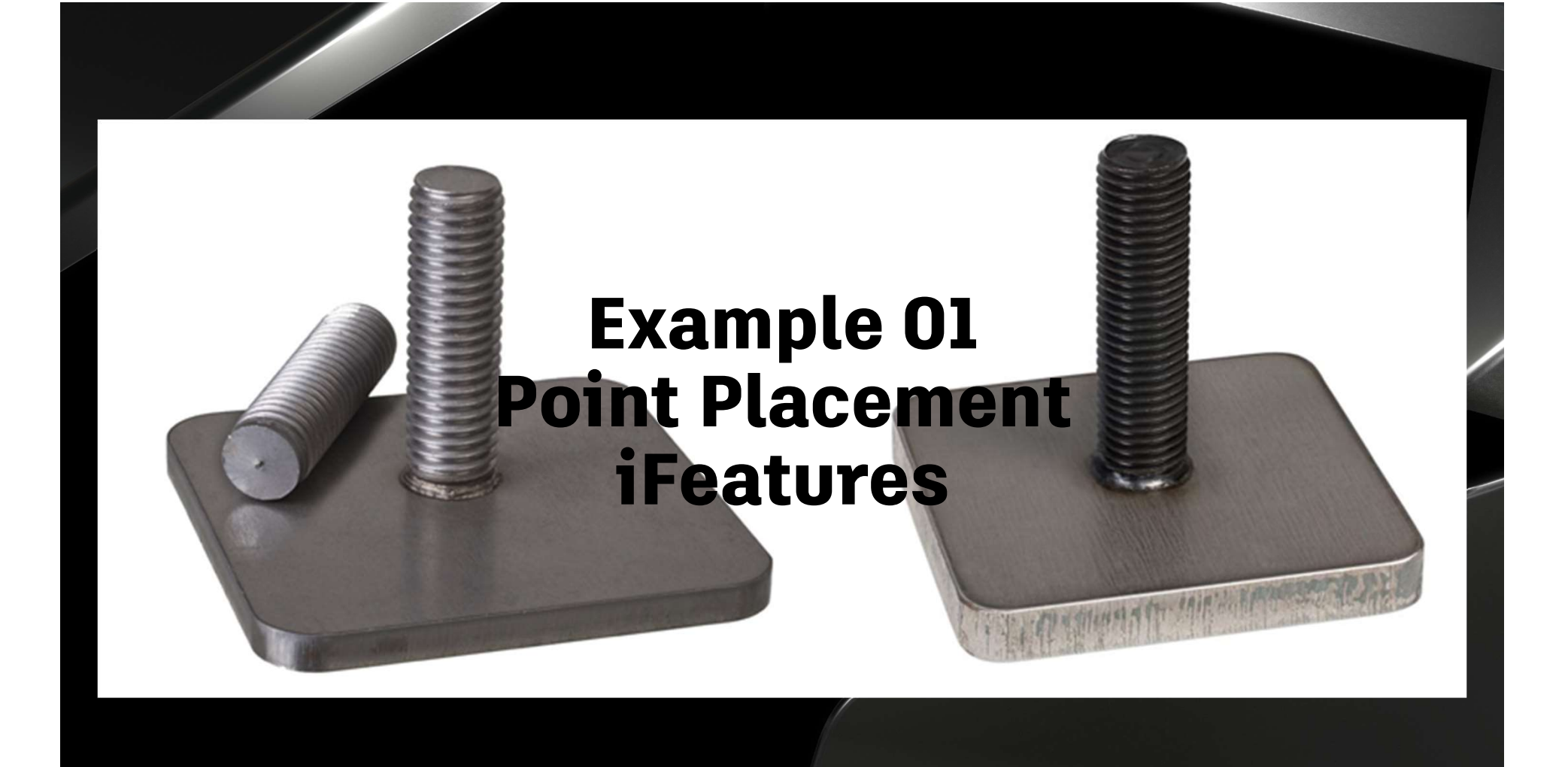

## **Compound iFeatures**

## **What is a Compound iFeature**

Multi-direction operations

### **Best practices**

- Utilize parameters well  $\blacksquare$
- Work from a single design sketch as much as m. possible
- Generate multiple features from the singular ×, design sketch

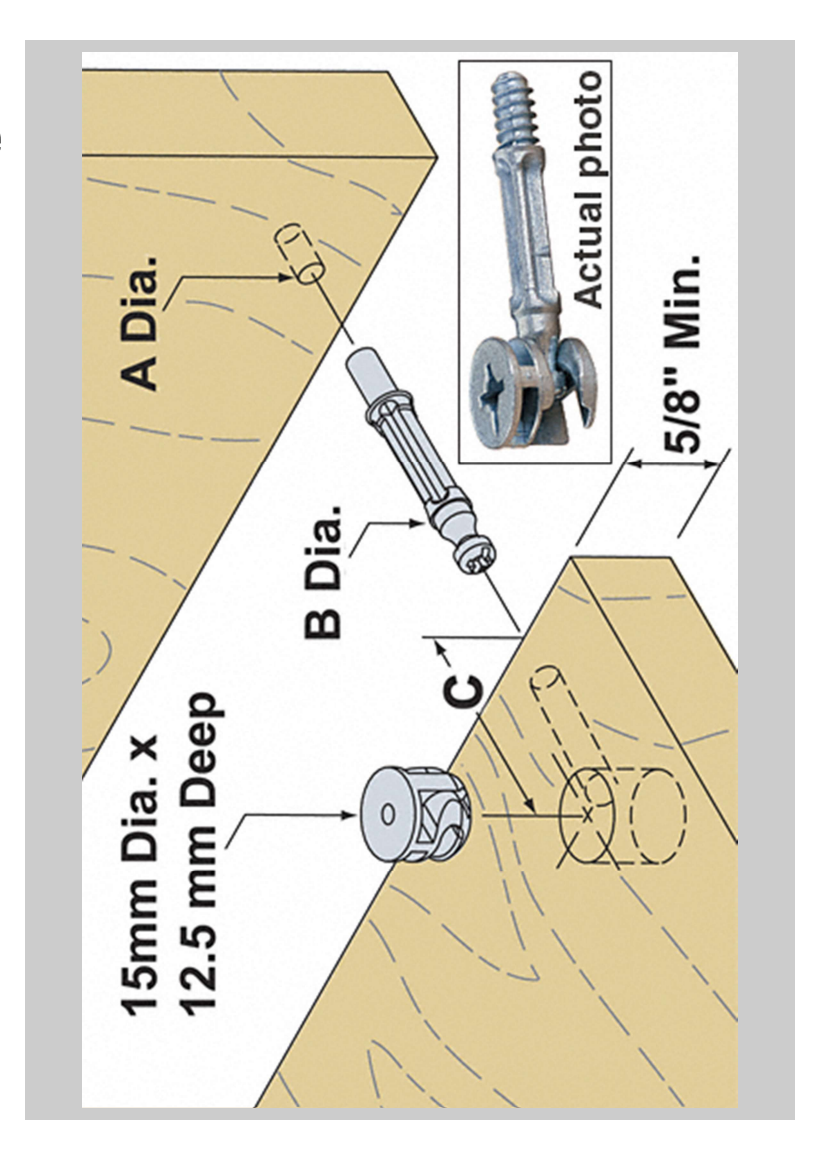

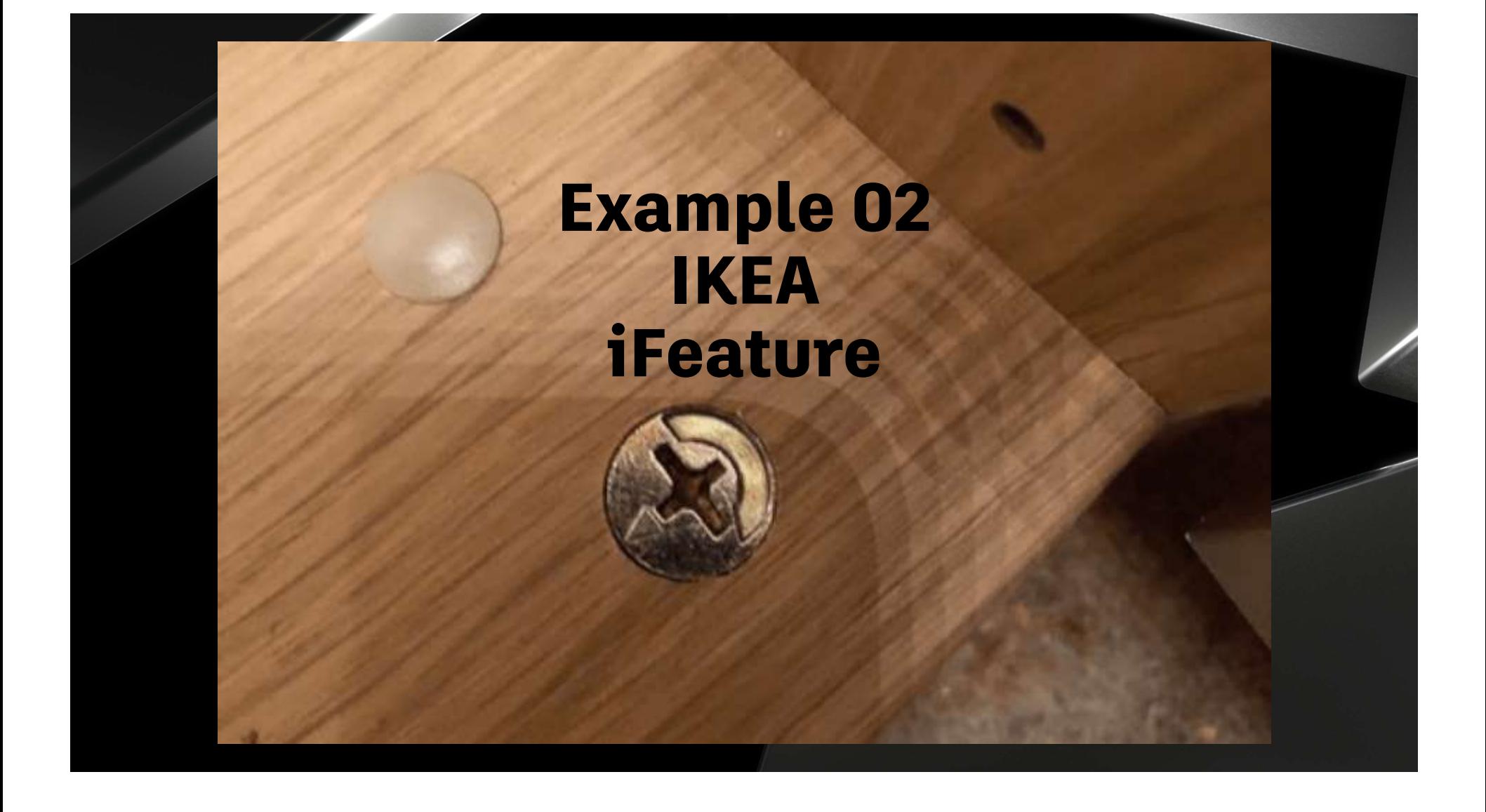

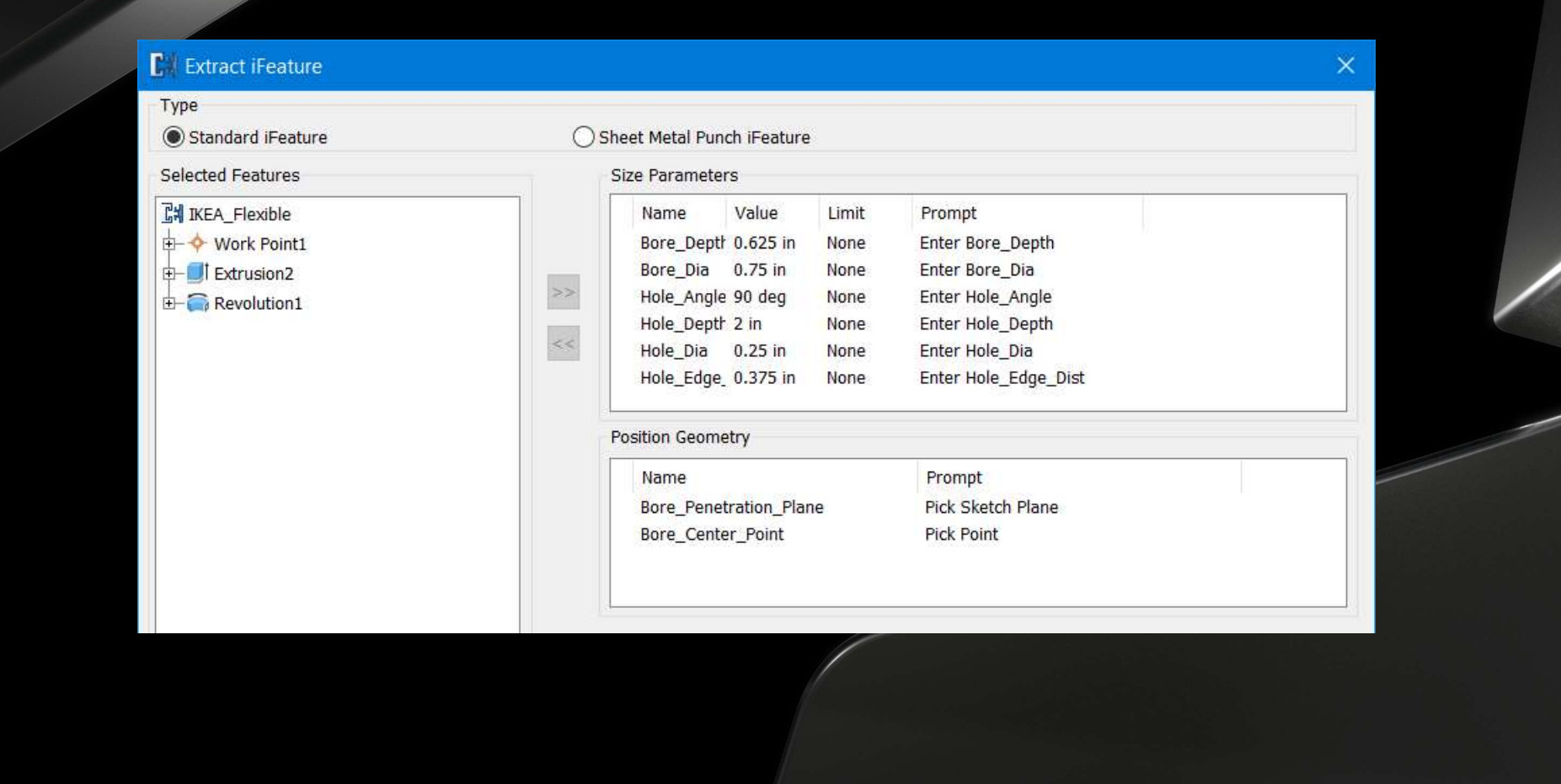

## Embossed Sheet Metal Punches

### What do I Mean by Embossed?

Sheet Metal punches that include an element of forming

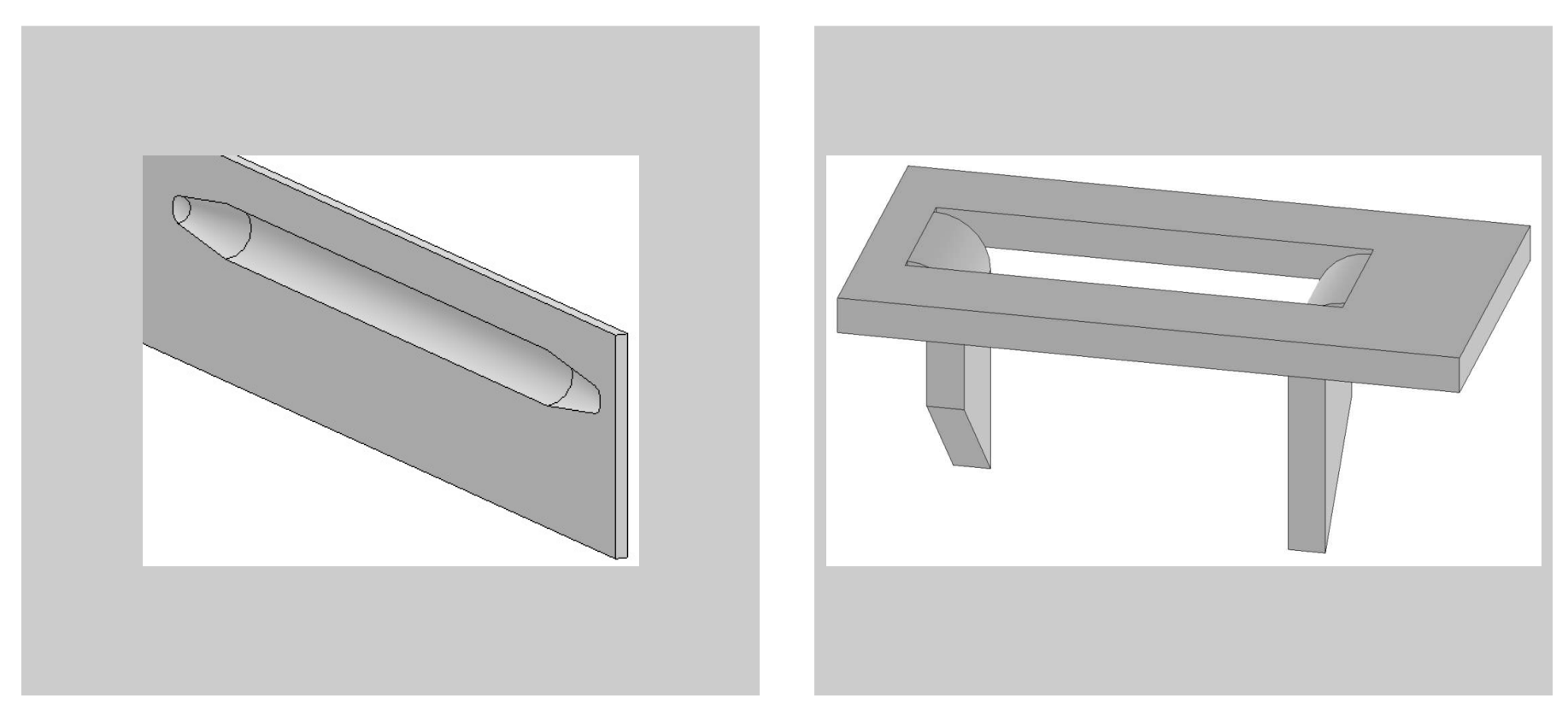

### **Building Embossed Punches**

#### Best practices

- Utilize parameters well
- Work from a single design sketch as much as possible, design sketch MUST contain a sketch center point
- Generate multiple features from the singular design sketch
- When necessary, base all secondary sketches and planes, etc. from the main design sketch **ONLY**

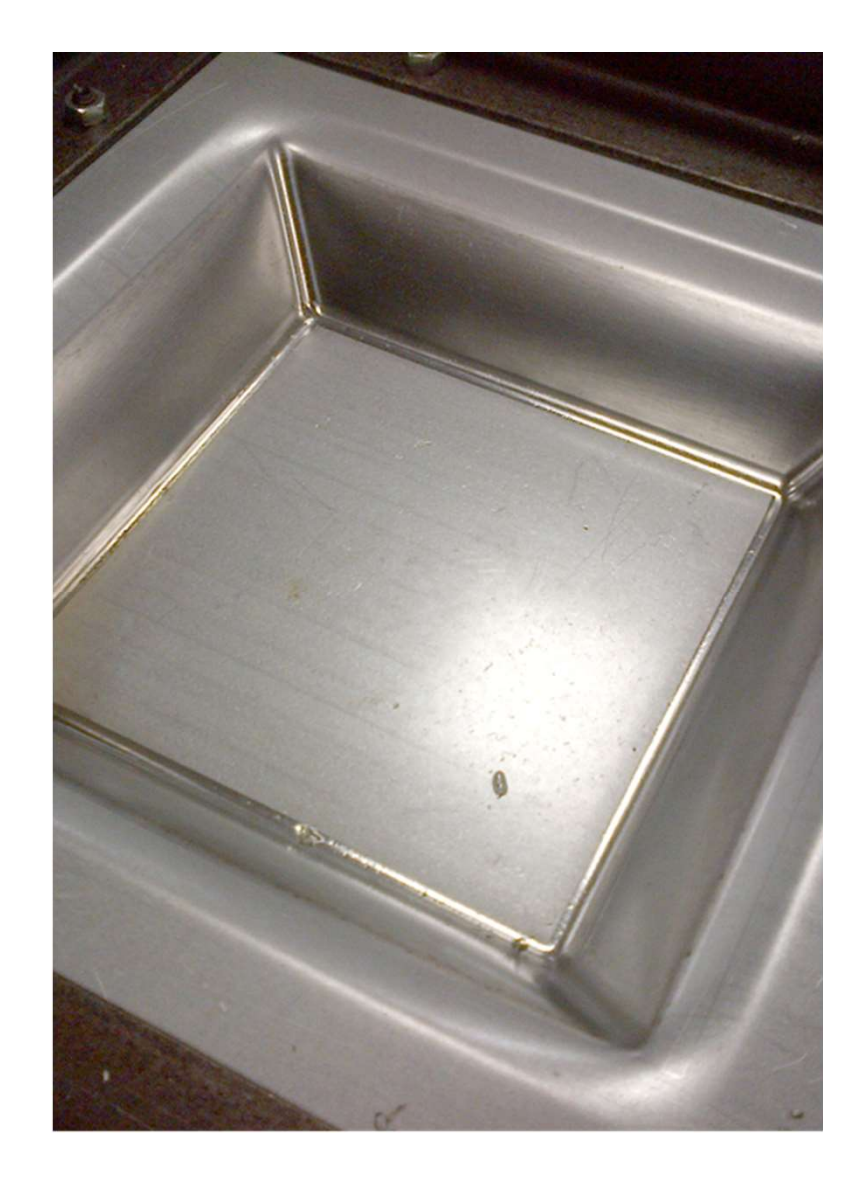

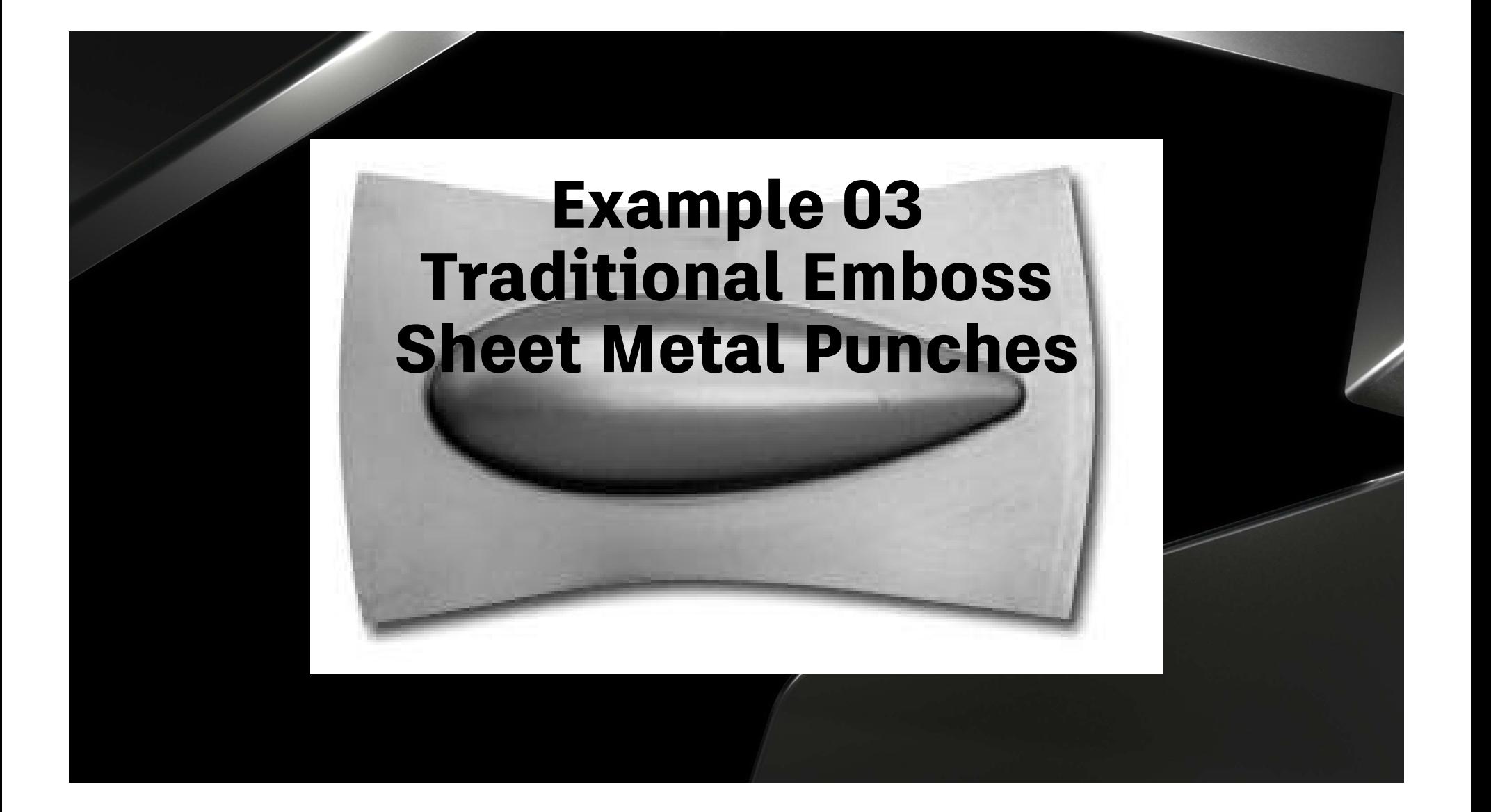

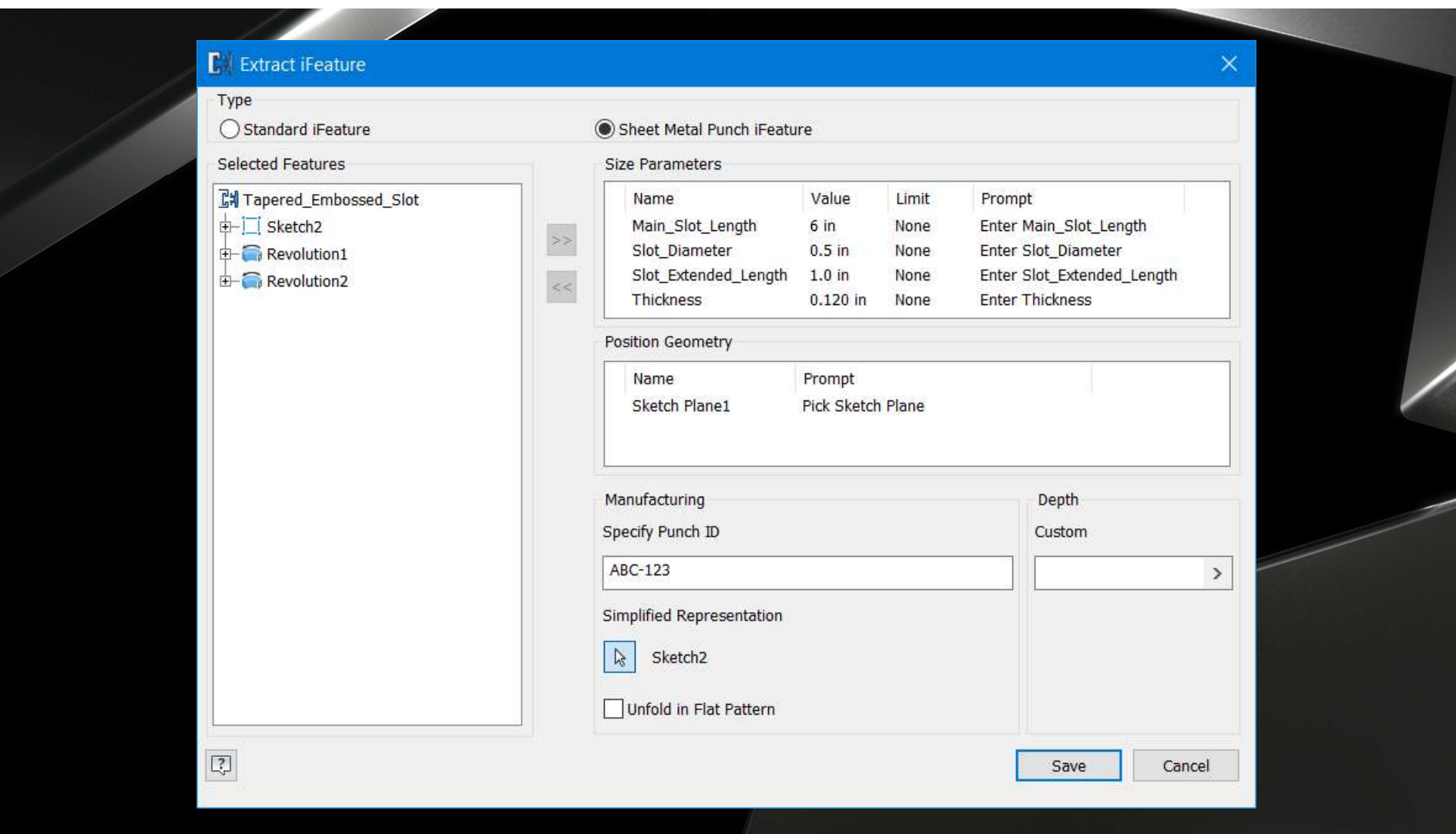

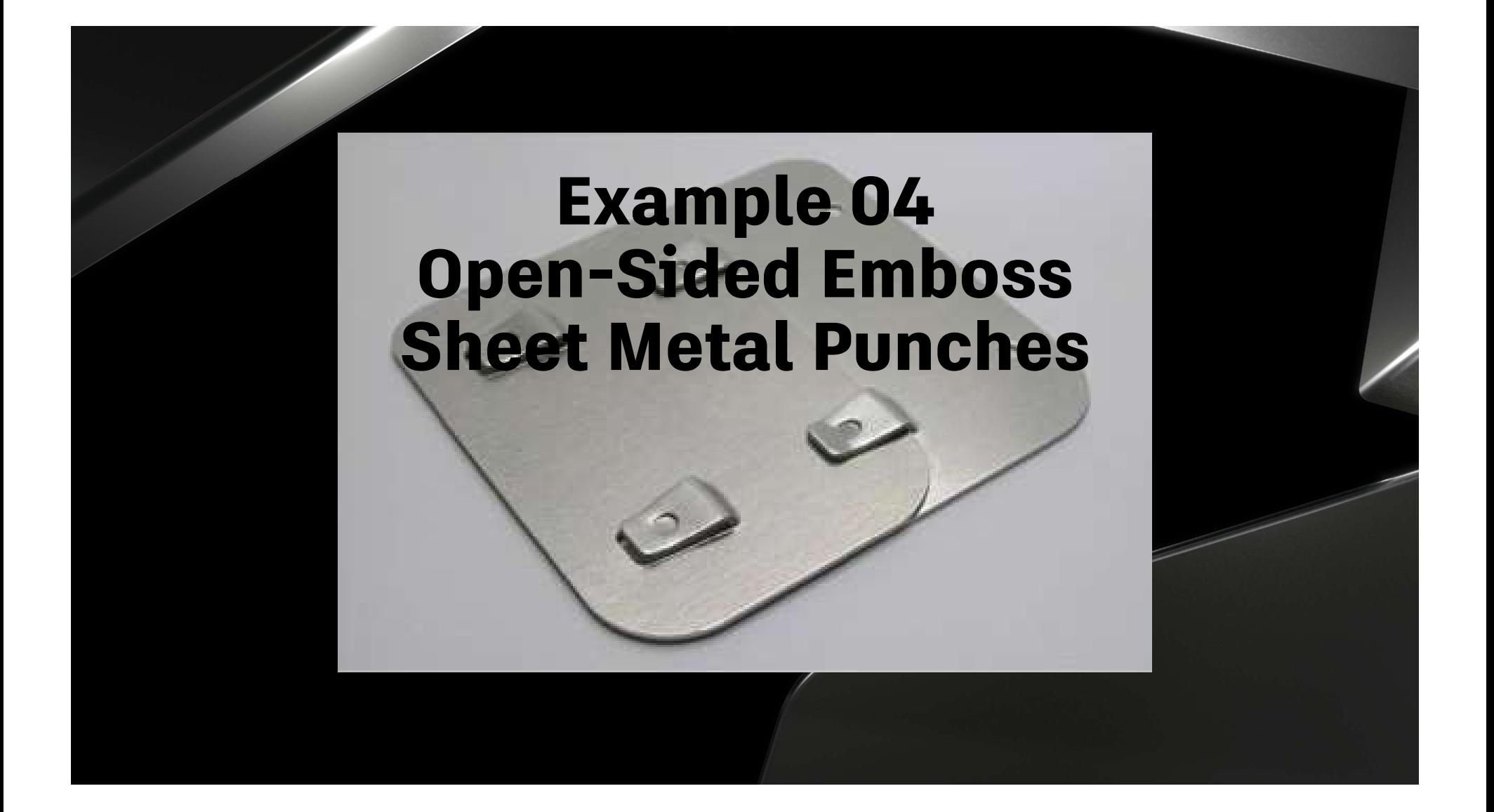

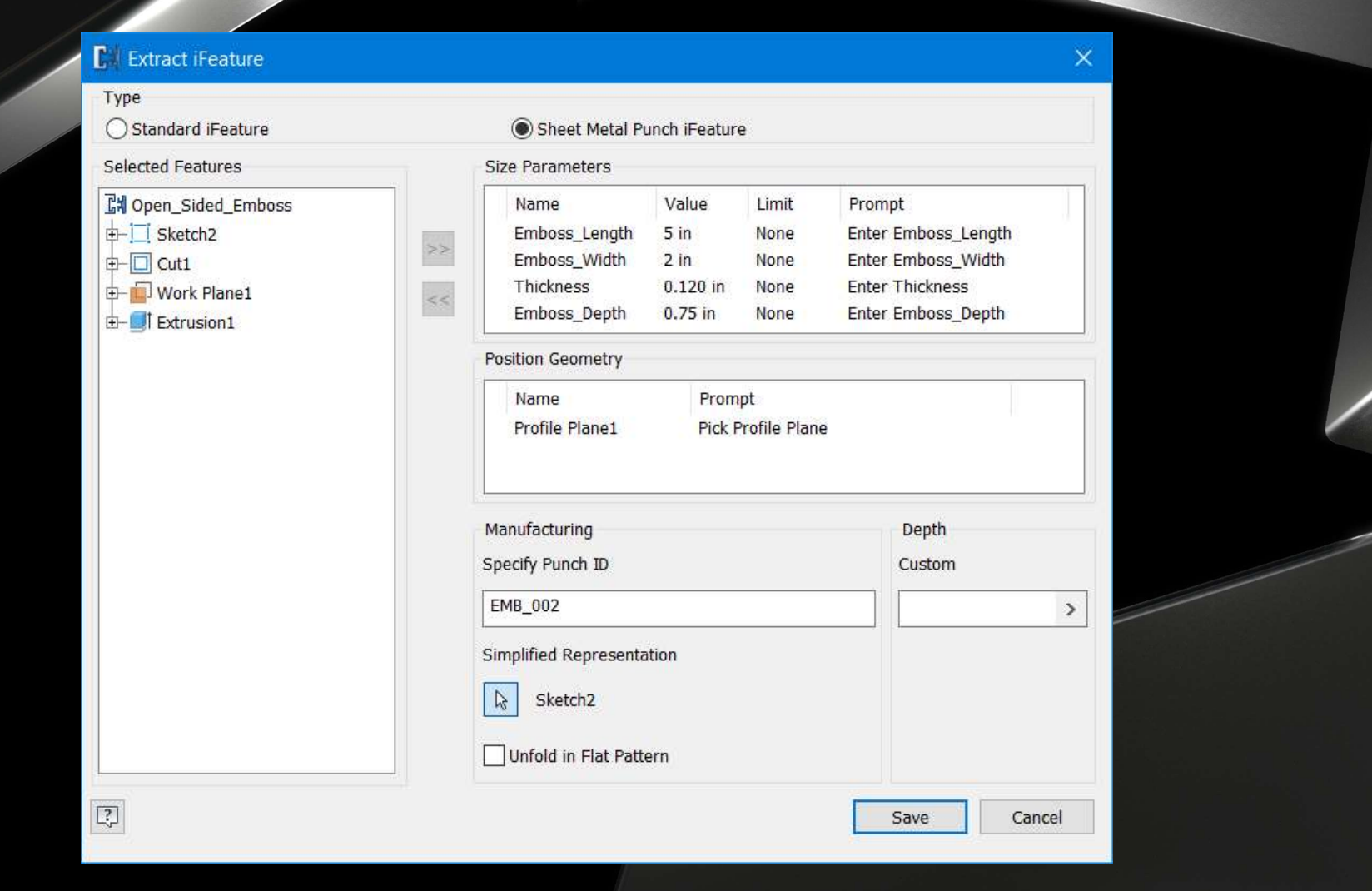

## Example 05 Formed Sheet Metal Tooth Punches

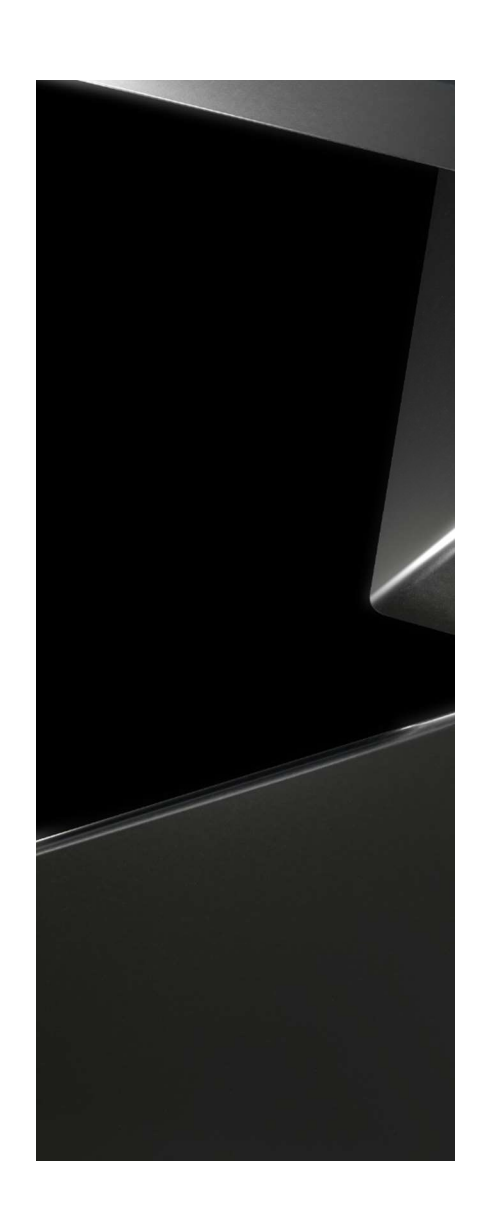

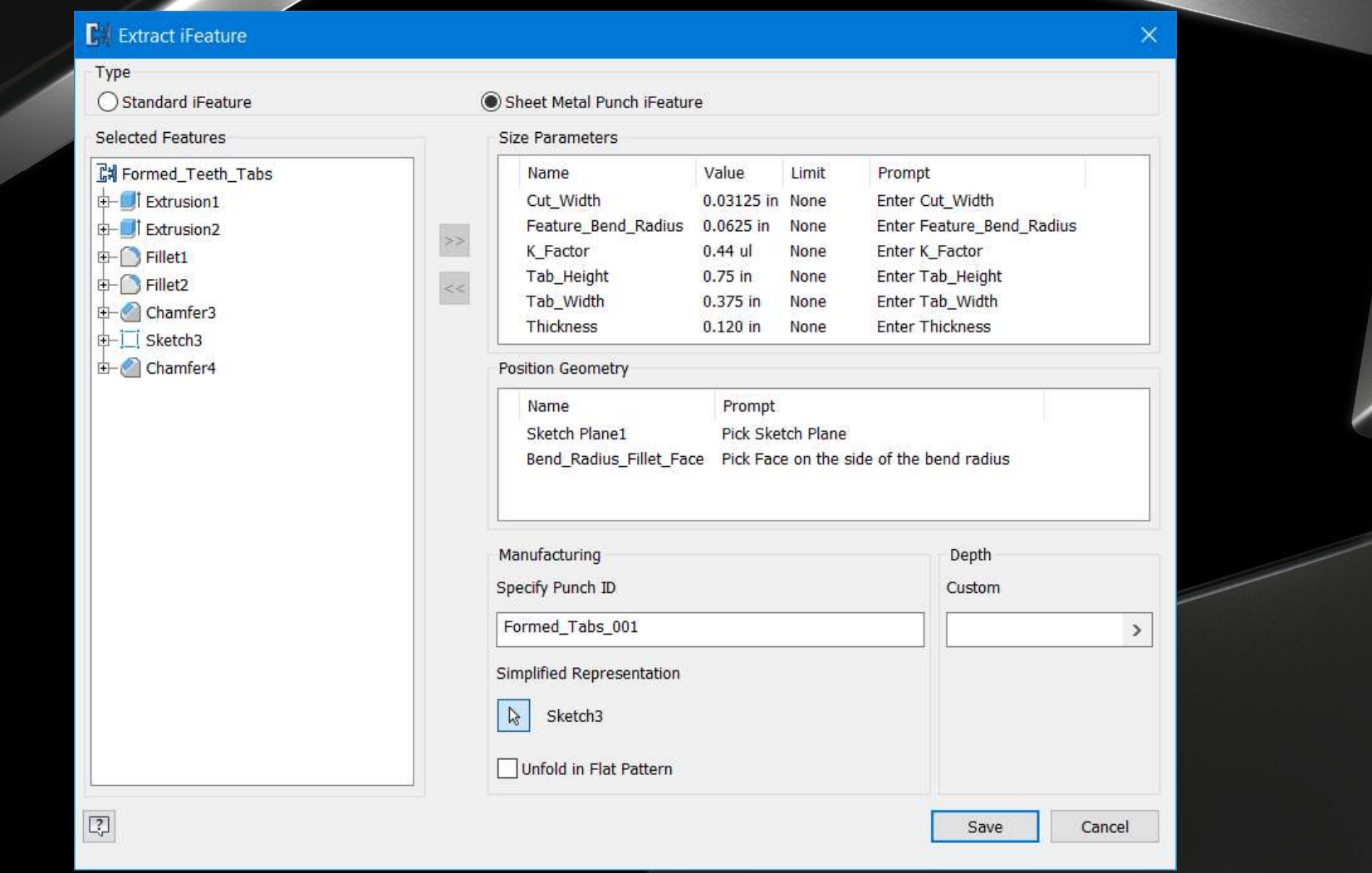

## **Internal Pattern** iFeatures

# What is an Internal Pattern iFeature? What is an Internal Pattern<br>iFeature?<br>Patterns that exist within the iFeature itself<br>Best practices

Best practices

- Utilize parameters and equations well
- Work from a single design sketch as much as possible
- Generate multiple features from the singular design sketch
- **Only** use design sketch geometry to control the direction of the pattern
- Remove any parameters that contain equations when publishing the iFeature

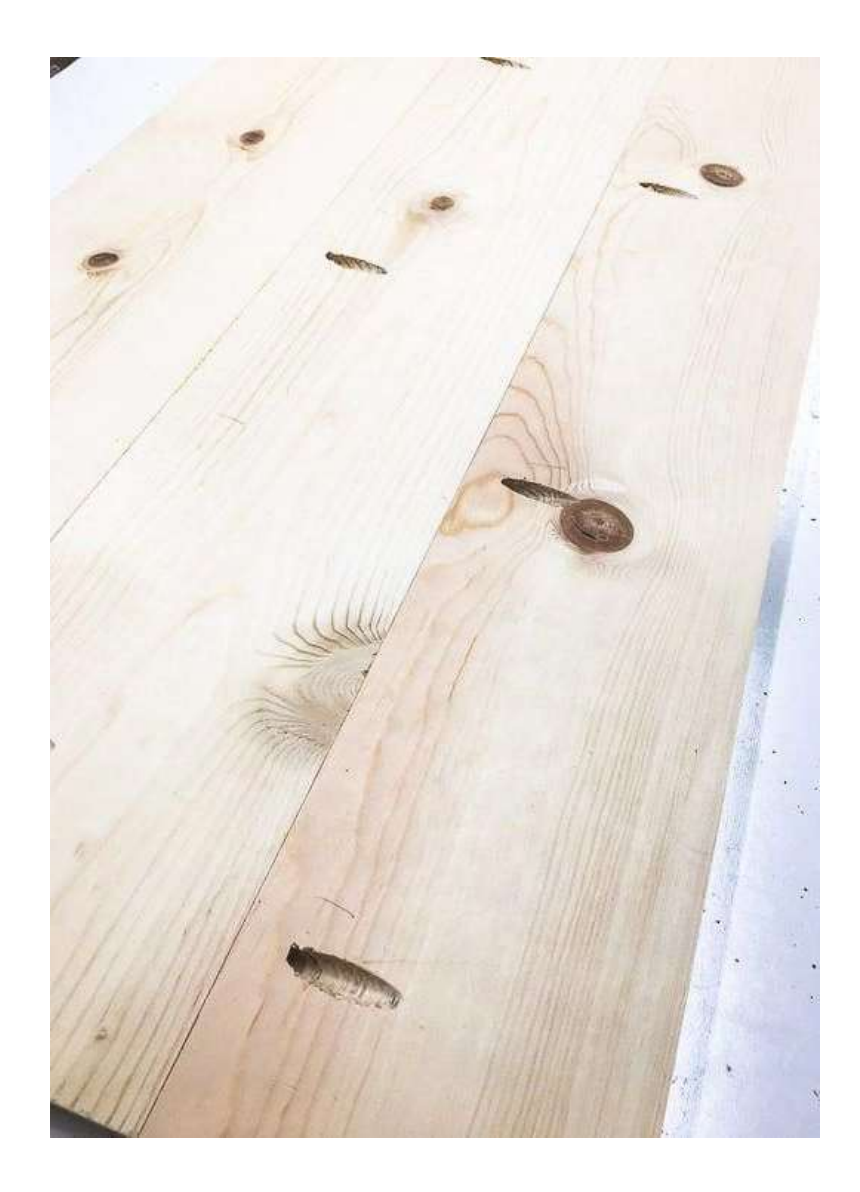

## Example 067 Internal iFeature Patterns

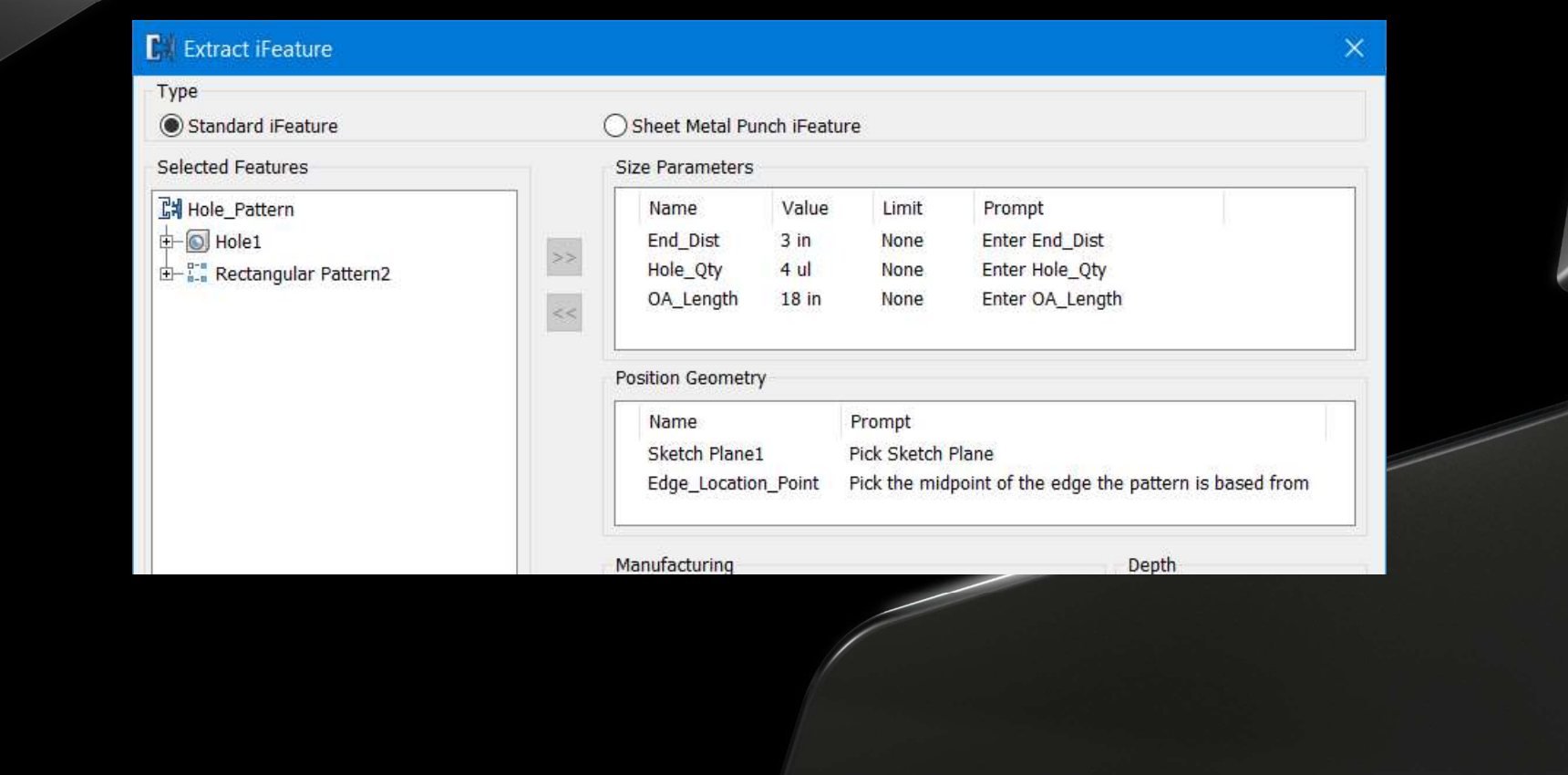

## **Special Thanks!**

- God for this wonderful opportunity and literally every breath that I take
- Rick VanWort, my current boss, and my former bosses for allowing me the time and space to explore these zany ideas
- All my customers who ask such interesting questions and provided the motivation to explore the particular examples that I shared in this class

![](_page_27_Picture_4.jpeg)

# AUTODESK UNIVERSITY

desk and the Autodesk logo are registered trademarks or trademarks of Autodesk, Inc., and/or its subsidiaries and/or affiliates in the USA and/or other countries. All other brand names, product names, or trademarks belong todesk reserves the right to alter product and services offerings, and specifications and pricing at any time without notice, and is not responsible for typographical or graphical errors that may appear in this document

© 2021 Autodesk. All rights reserved.